# Ambulance Service Permit Renewal

Renewal applications are only available in the KBEMS Portal from April 1<sup>st</sup> through April 30<sup>th</sup> of each year. All ambulance services must renew their Service Permit each year. Services applications are normally only available to Service Directors, Assistant Service Directors, and those in a designated Administrative Position. To view services applications, click "Applications" and then "View Services Applications" for your Service.

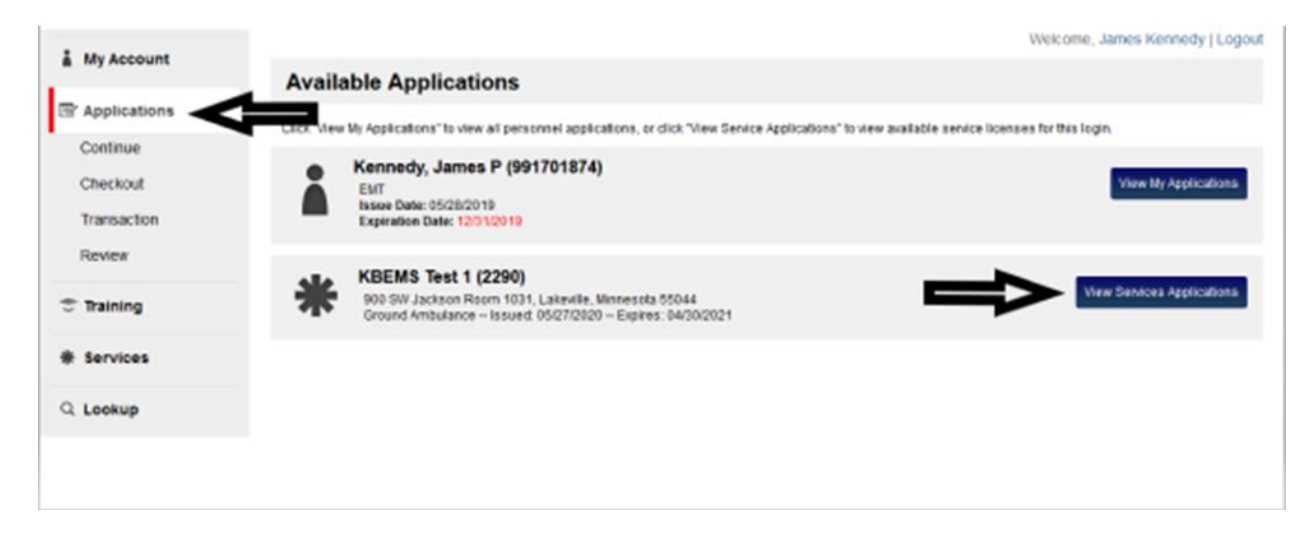

To access the "Ambulance Service Permit Renewal" Application, click "Apply Now" next to that application in the Service Applications section of the portal.

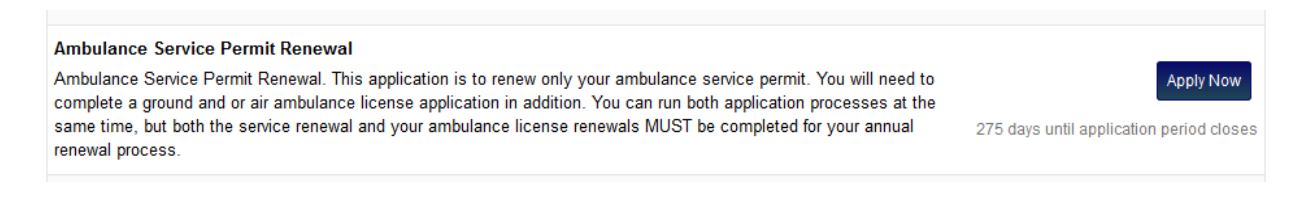

#### Click Save and Continue as you complete each page.

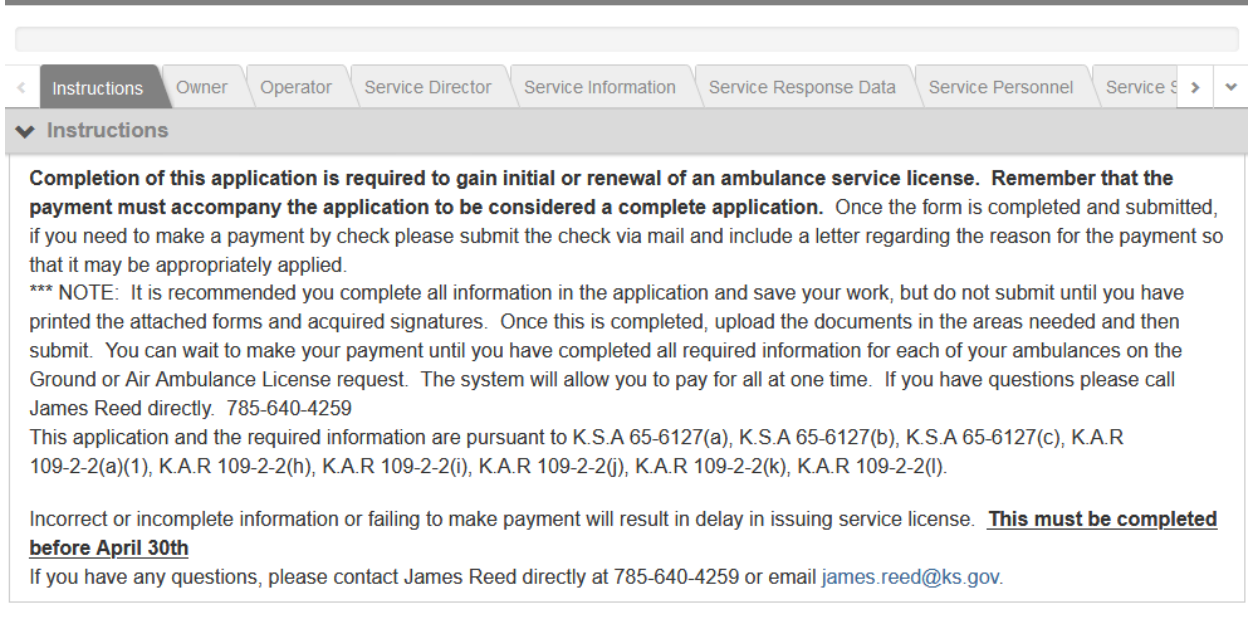

 $\rightarrow$  Save and Continue

# Update/Complete the Owner section of the application:

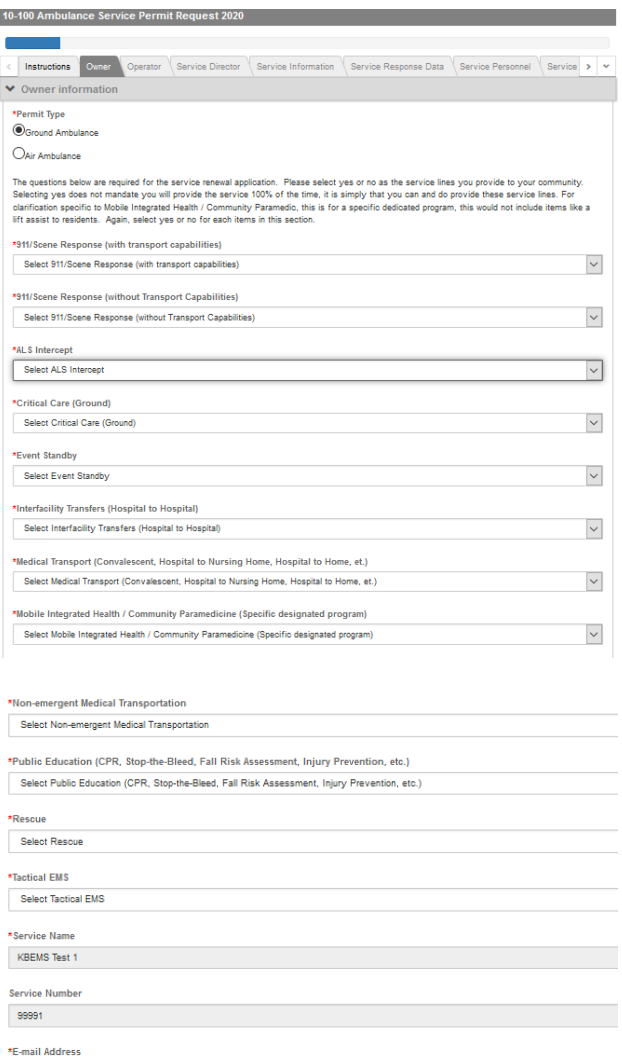

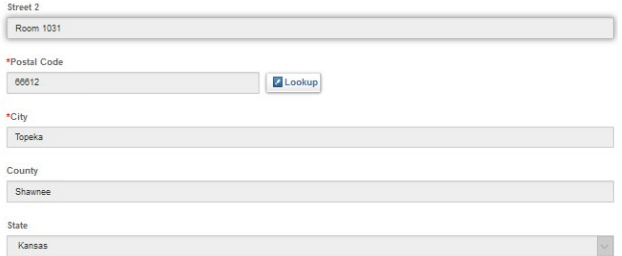

a 1900 SW Jackson (1900) and the contract of the contract of the contract of the contract of the contract of the contract of the contract of the contract of the contract of the contract of the contract of the contract of t

 $\,$ james.kennedy@ks.gov \*Organization Type Governmental, Non-Fire \*Organization Status Combination Federal Tax ID Number

Street 1

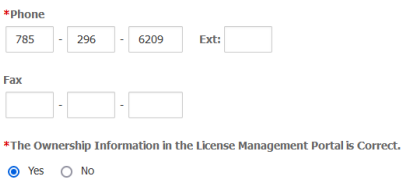

If the Ownership information in the portal is correct, Click Yes. If not, click No to update the information:

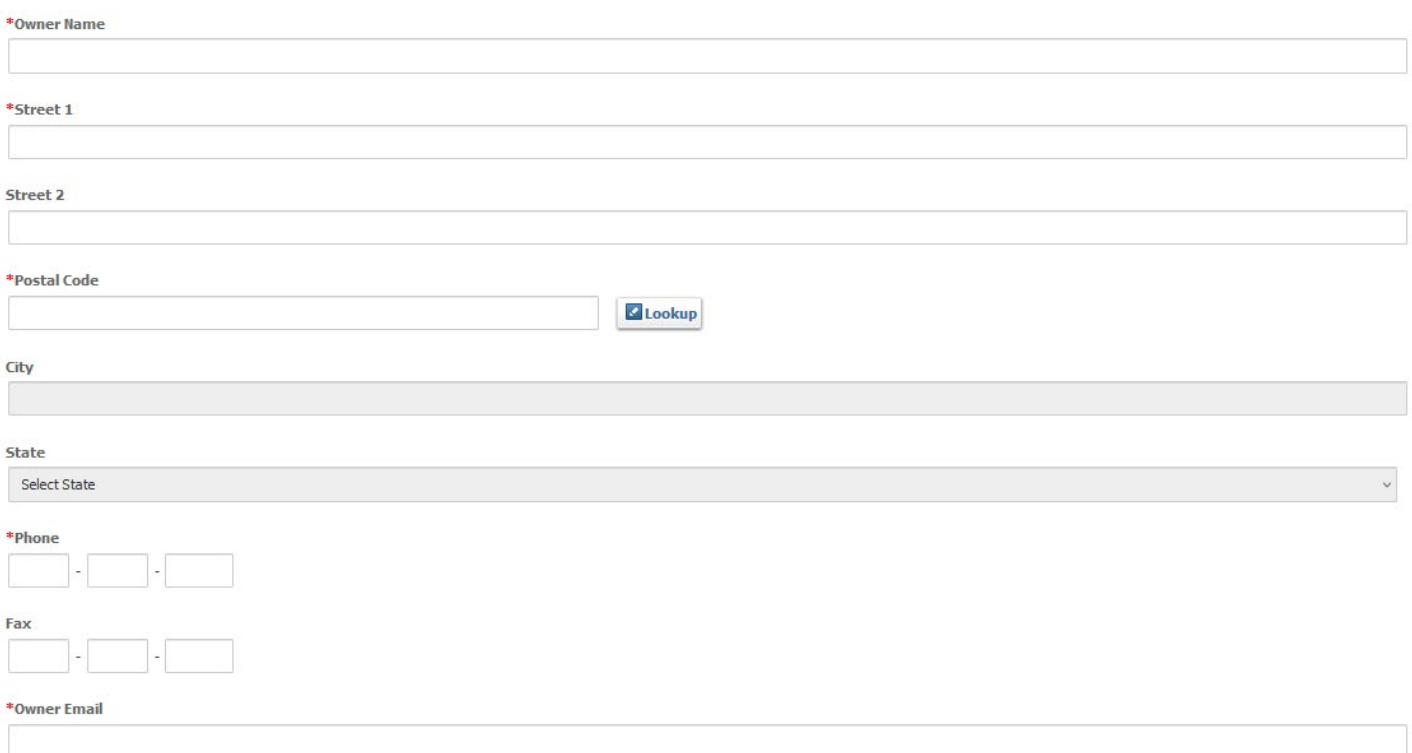

Don't Forget to Click "Save And Continue" at the end of the page.

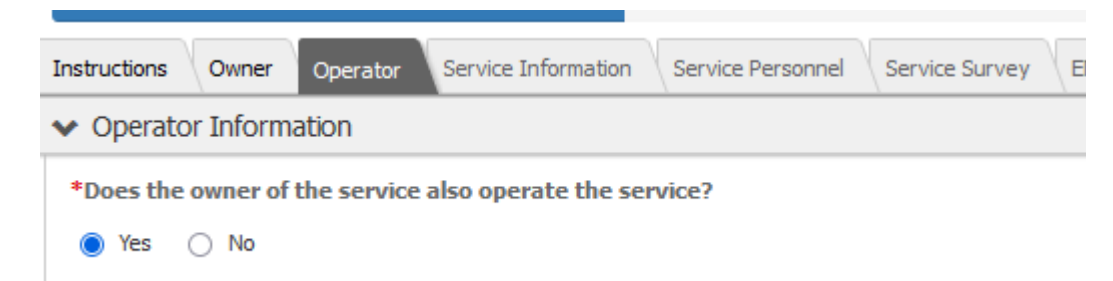

If the owner of the service also operates the service, click Yes. If not, click No and complete the Operator section:

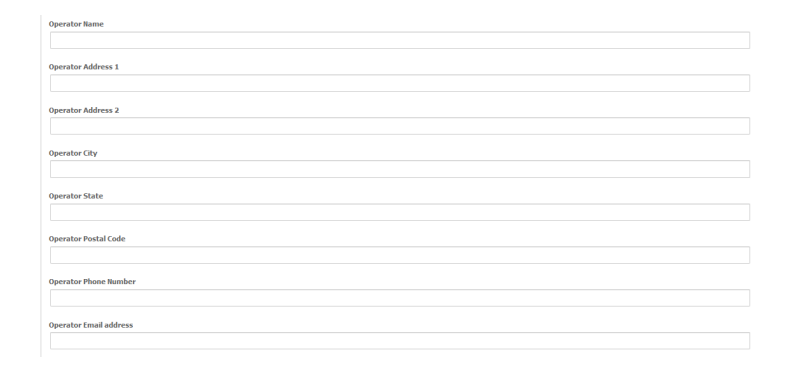

\*Is the ambulance service owned by a corporation?

 $\odot$  Yes  $\bigcirc$  No

If the ambulance service is owned by a corporation, download the Corporate Information form (PDF), complete and Upload the file:

On the form provided, please complete the requested information regarding Corporation information here in the application, as it is a fillable pdf. The form must be printed for a signature from a corporate officer. You may document on your computer and upload it in the area provided below. The document type will be indicated as "Supporting Documentation". **Corporate Information upload** Click Corporate Information to complete the required form. After you are completed with the form, make sure that once you have uploded the form **click add** prior to save and continue. **Corporate Information**  $\circledast$  Upload File Name **Document Type** Select Document Type  $\checkmark$ **x** Remove + Add Another

#### Click Save and Continue.

 $\overline{\phantom{a}}$  Save and Continue

# Complete the Service Revenue/Expense Section:

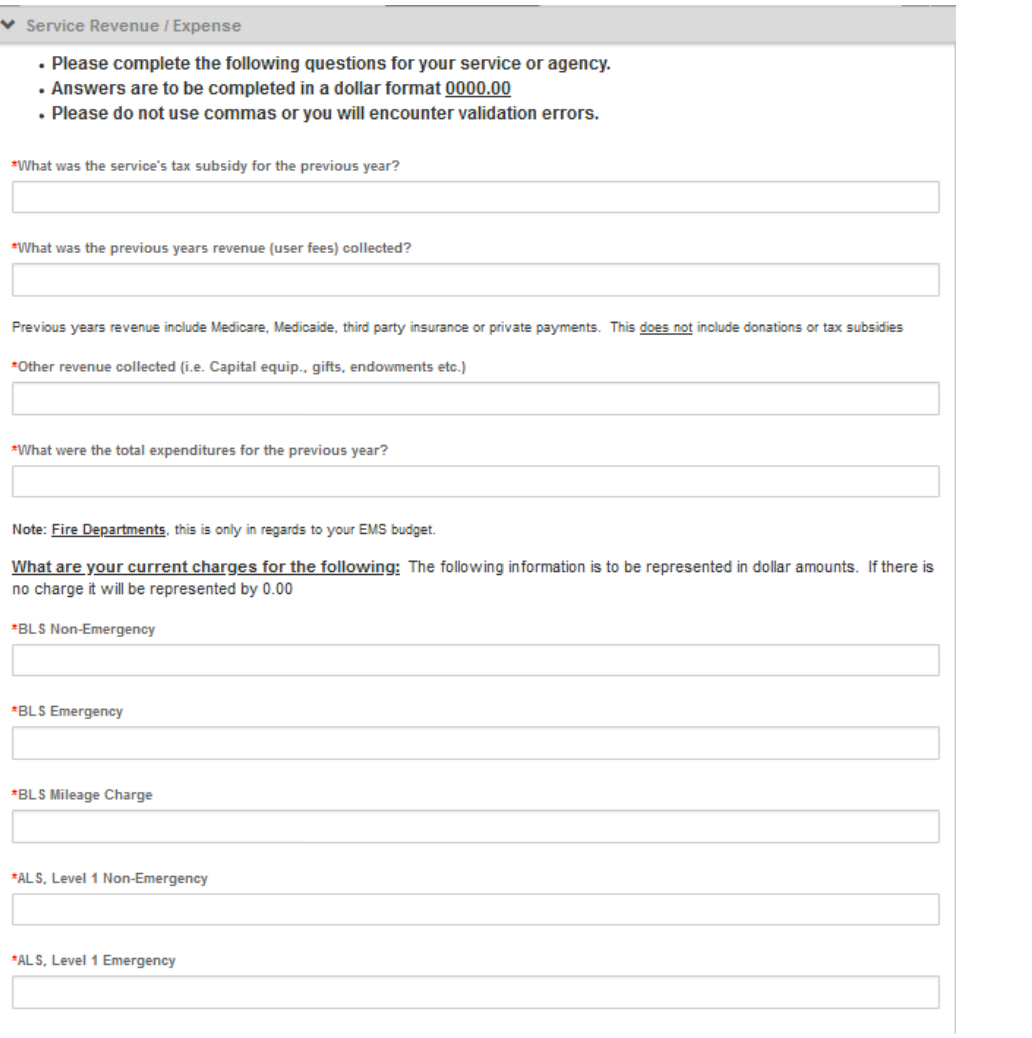

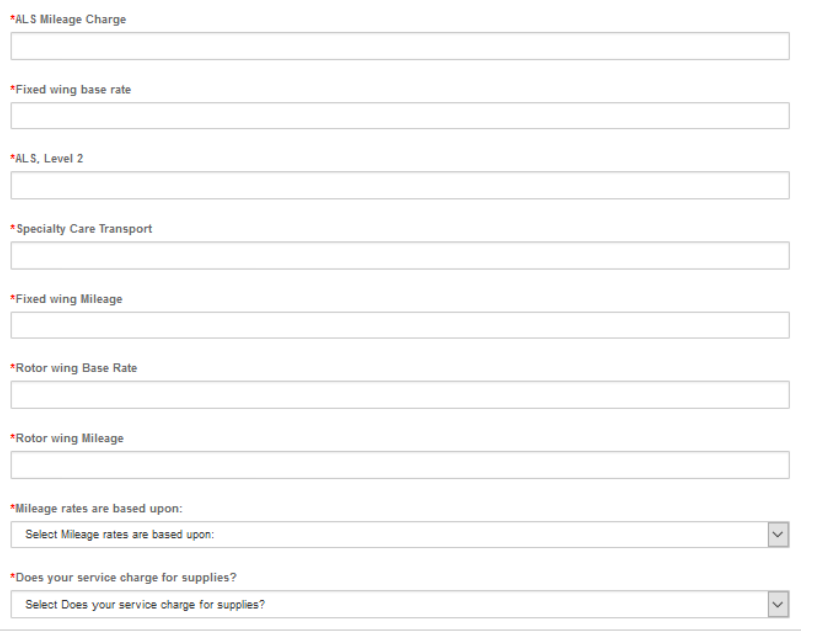

 $\boxed{\twoheadrightarrow}$  Save and Continue

## Complete the Service Response Data Section:

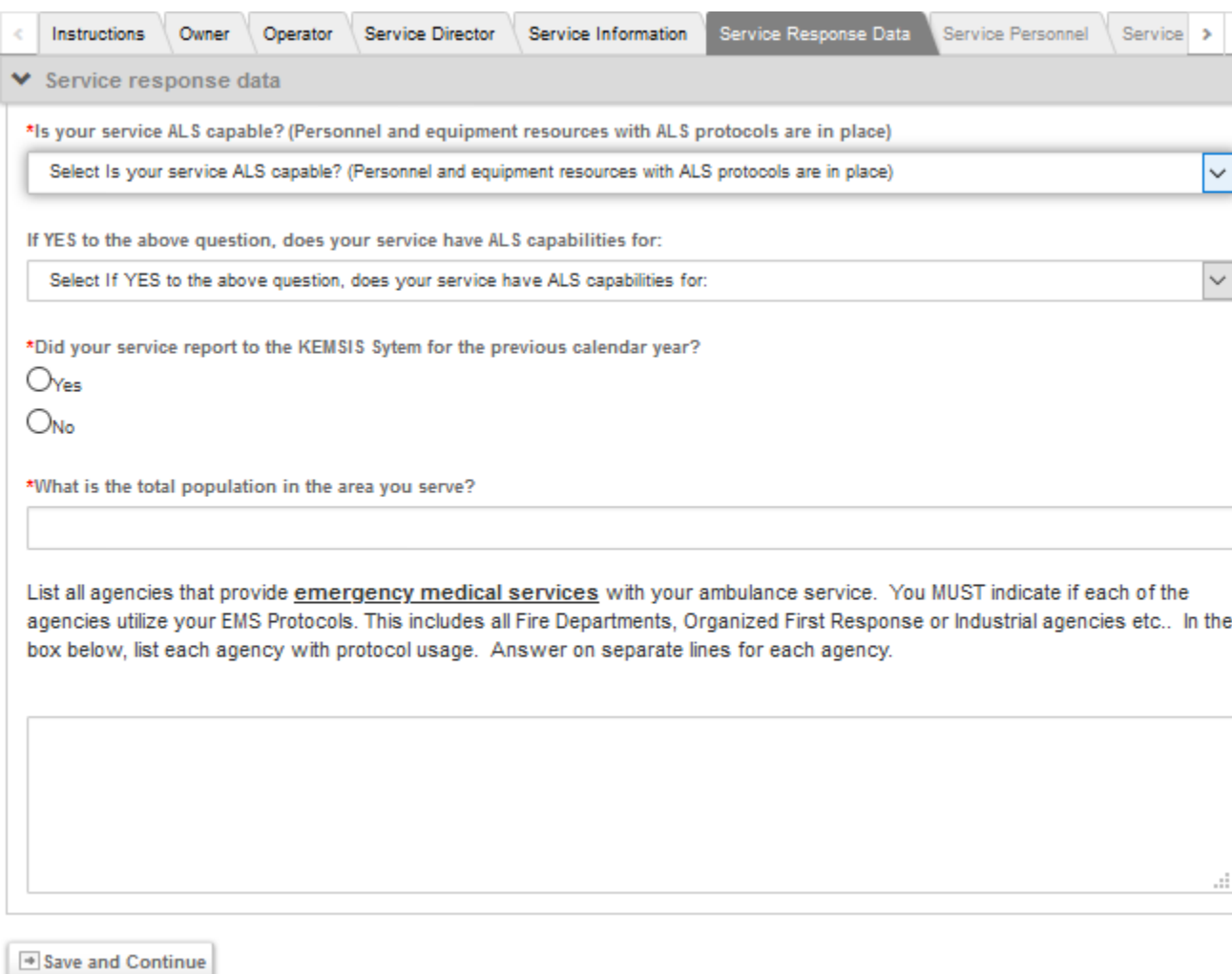

Click "Save and Continue"

## Complete the Service Personnel Section:

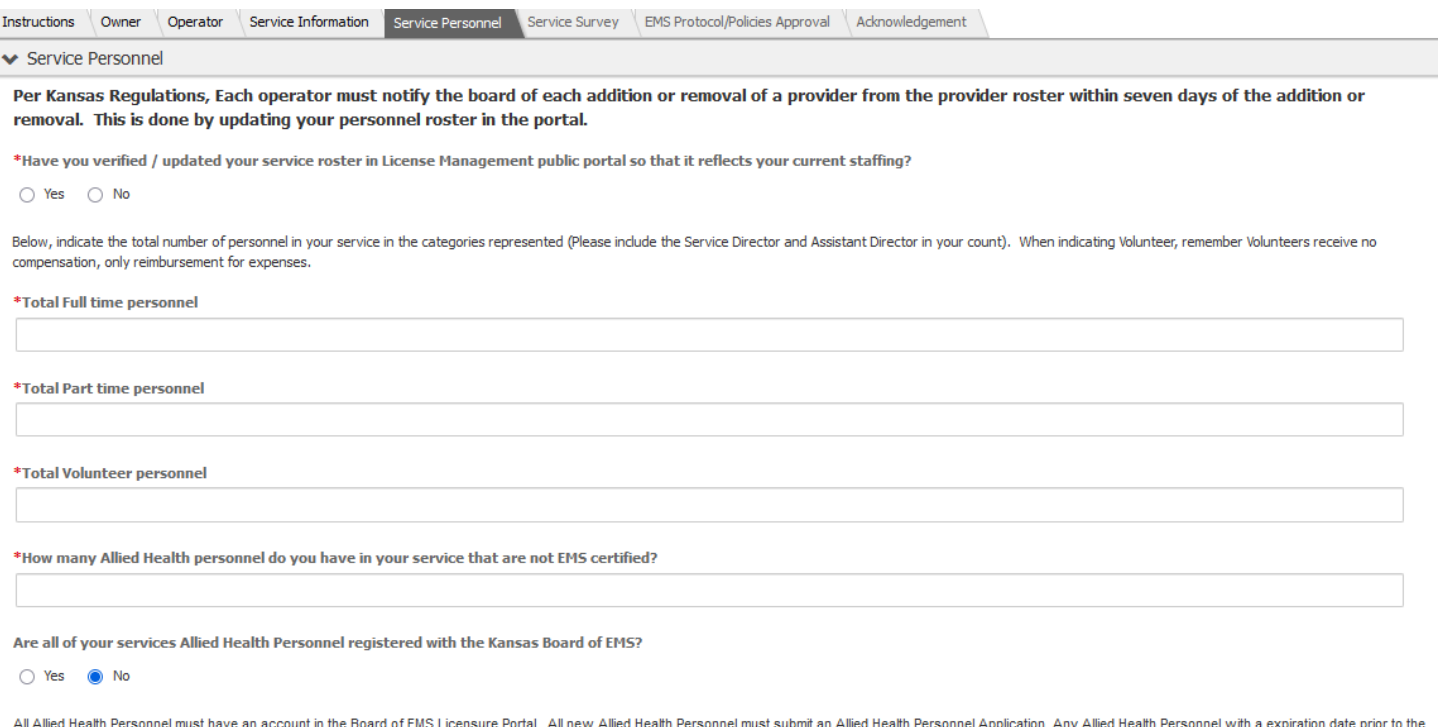

current date should submit an Allied Health License Update application.

#### Click "Save and Continue"

# Complete the Service Survey (some questions only appear as a result of Yes answers to certain questions).

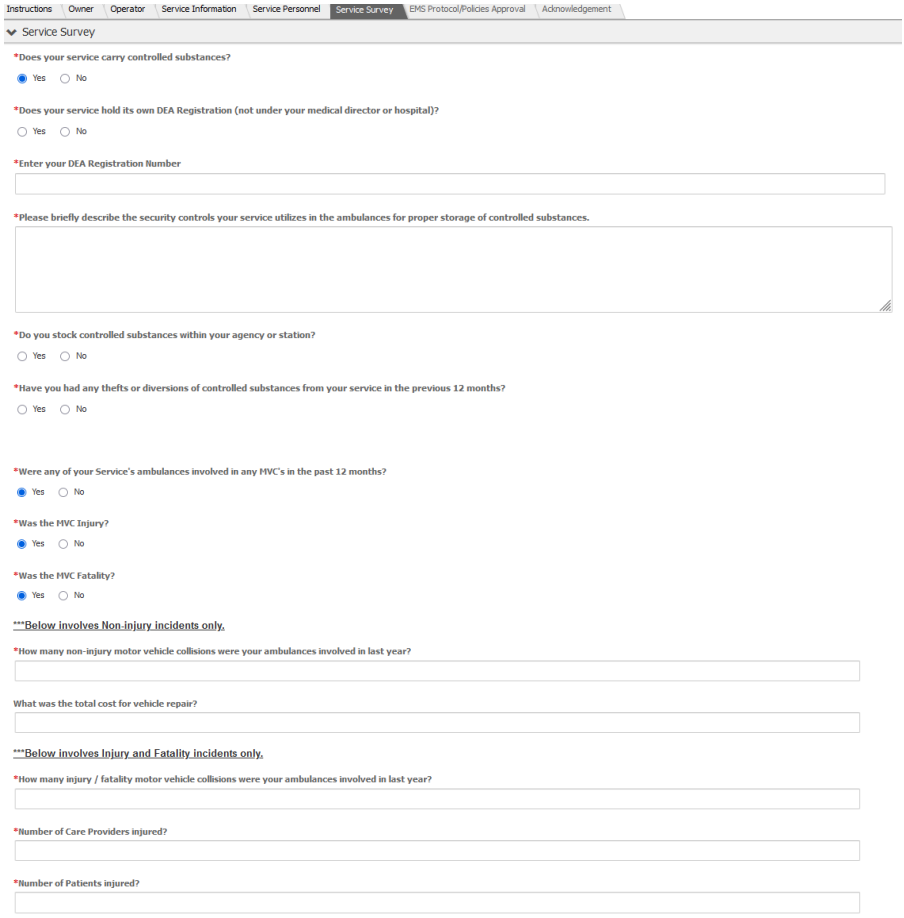

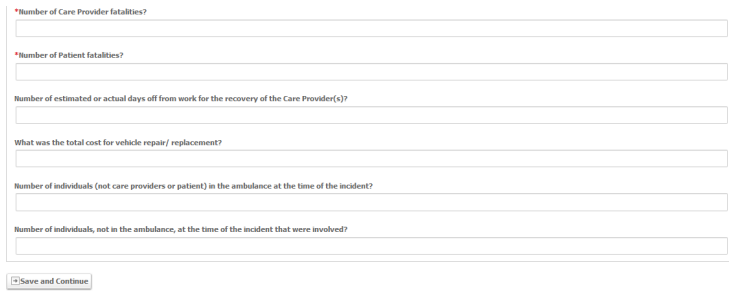

#### Click "Save and Continue".

#### Complete the EMS Protocol/Polices Approval section:

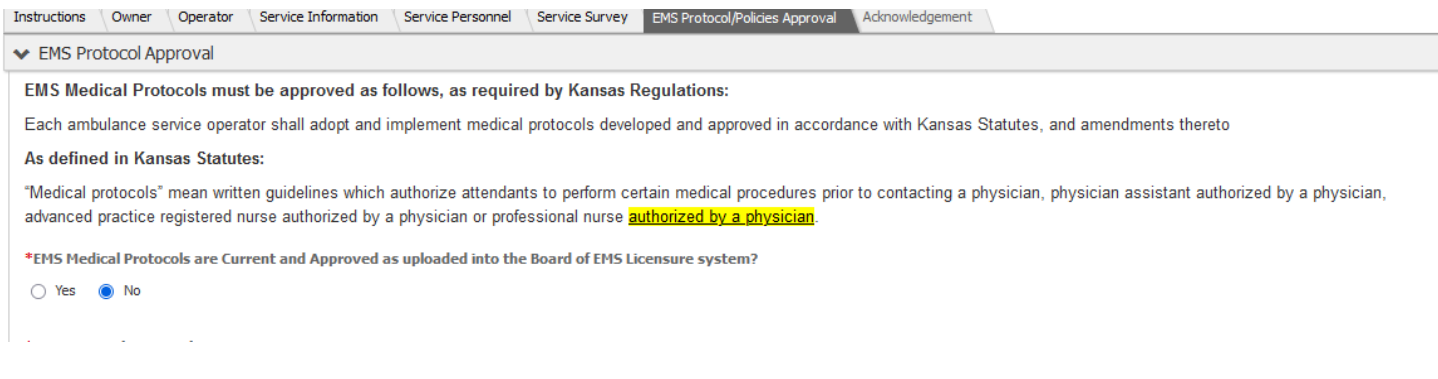

### If current protocols have not been approved, upload a copy of the EMS Protocol Approval Letter:

\*EMS Protocol Approval Letter

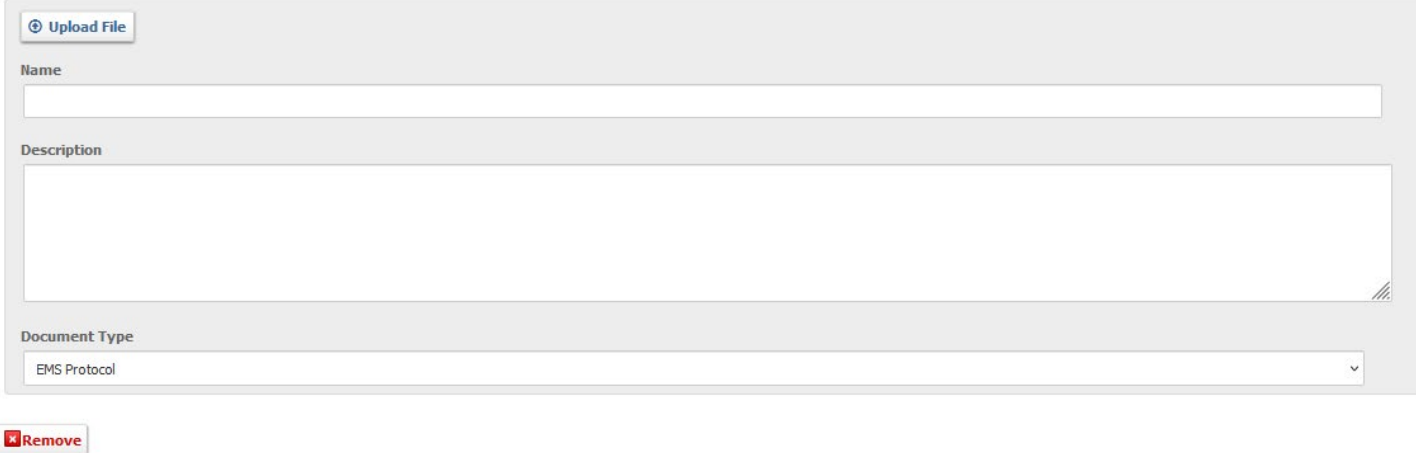

**C** Add Another

If the Service EMS Current Policies are available in the License Management Portal, click "Yes". If not, click "No" and upload a copy of the current EMS Policies:

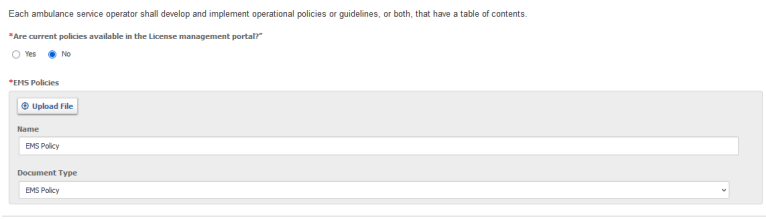

 $\overline{\bullet}$  Save and Continue

Click "Save and Continue".

# Enter Today's Date and your password and click "Submit" to complete the application.

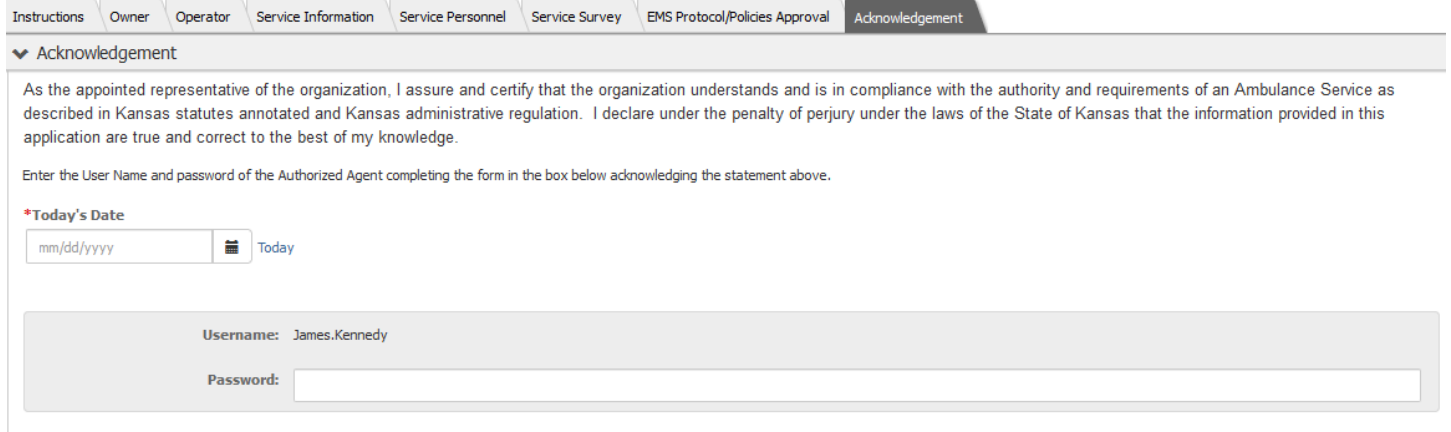

 $\blacktriangleright$  Submit